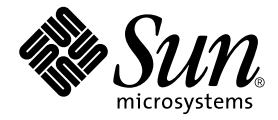

# Sun StorEdge™ Instant Image 2.0 发行说明

Sun Microsystems, Inc. 901 San Antonio Road Palo Alto, CA 94303-4900 U.S.A. 650-960-1300

部件号: 806-4197-12 2001年9月,修订版 A

请将关于此文档的意见发送至: docfeedback@sun.com

Copyright 2001 Sun Microsystems, Inc., 901 San Antonio Road, Palo Alto, CA 94303-4900 U.S.A. 版权所有。

本产品或文档按照限制其使用、复制、分发和反编译的许可证进行分发。未经 Sun 及其许可证颁发机构的书面授权, 不得以任何方式、任何形式复制本产品或本文档的任何部分。第三方软件,包括字体技术,由 Sun 供应商提供许可和 版权。

本产品的某些部分从 Berkeley BSD 系统派生而来, 经 University of California 许可授权。UNIX 是在美国和其它国家注册 的商标, 经 X/Open Company, Ltd. 独家许可授权。

Sun、Sun Microsystems、Sun 徽标、AnswerBook2、docs.sun.com、Sun StorEdge、Java 和 Solaris 是 Sun Microsystems, Inc. 在美国和其它国家的商标、注册商标和服务标记。所有 SPARC 商标都按许可证使用, 是 SPARC International, Inc. 在美国和其它国家的商标或注册商标。带有 SPARC 商标的产品都基于 Sun Microsystems, Inc. 开发的体系结构。 Adobe 是 Adobe Systems, Incorporated 的注册商标。 PostScript 是 Adobe Systems, Incorporated 在特定权限下注册的商标或注册 商标。

OPEN LOOK 和 Sun™图形用户界面是 Sun Microsystems, Inc. 为其用户和许可证持有人开发的。 Sun 承认 Xerox 在为计 算机行业研究和开发可视或图形用户界面方面所做出的先行努力。Sun 以非独占方式从 Xerox 获得 Xerox 图形用户界面 的许可证,该许可证也涵盖实施 OPEN LOOK GUI 且遵守 Sun 书面许可证协议的 Sun 的许可证持有人。

本资料按"现有形式"提供,不承担明确或隐含的条件、陈述和保证,包括对特定目的的商业活动和适用性或非侵害 性的任何隐含保证,除非这种不承担责任的声明是不合法的。

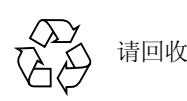

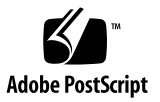

# Sun StorEdge Instant Image 2.0 发行说明

本文档包含了有关 Sun StorEdge™ Instant Image 2.0 软件的重要的最新产品信息 其中涵盖下列主题:

- 第1页的"Solaris 操作环境要求"
- 第2页的"安装和服务信息"
- 第2页的"相关文档资料
- 第3页的"产品说明"
- 第5页的"已知错误"
- 第7页的"文档资料的补充和勘误
- 第9页的"Sun StorEdge 数据服务的互操作性"

# <span id="page-2-0"></span>Solaris 操作环境要求

支持 Sun StorEdge Instant Image 2.0 软件的 Solaris™ 操作环境的最早的 Solaris 版本 是 Solaris 2.6 5/98。若所运行的 Solaris 操作环境低于此版本, 则必须升级以运行 Sun StorEdge Instant Image 2.0 软件。

## <span id="page-3-0"></span>安装和服务信息

如果您是 Sun™ 的支持或服务提供商, 请转至下面的站点以获取产品信息: http://webhome.ebay/networkstorage/products/ 若在美国, 要获取安装服务, 请拨打以下号码与 Sun 取得联系。 1-800-USA4SUN (1-800-872-4786) 若在美国之外的地方, 要获取安装服务, 请与您当地的销售或服务代表联系。 有关维修、销售、咨询和支持信息, 请访问: http://www.sun.com/service/support/contactsalesoffice.html http://www.sun.com/service/support/sunsolve/index.html

## <span id="page-3-1"></span>相关文档资料

要获得有关此 2.0 版软件的最新信息, 请访问以下站点 http://www.sun.com/storage/software/ 有关最新版本的已发行的存储软件文档资料, 请转至 http://www.sun.com/products-n-solutions/hardware/docs/Software/

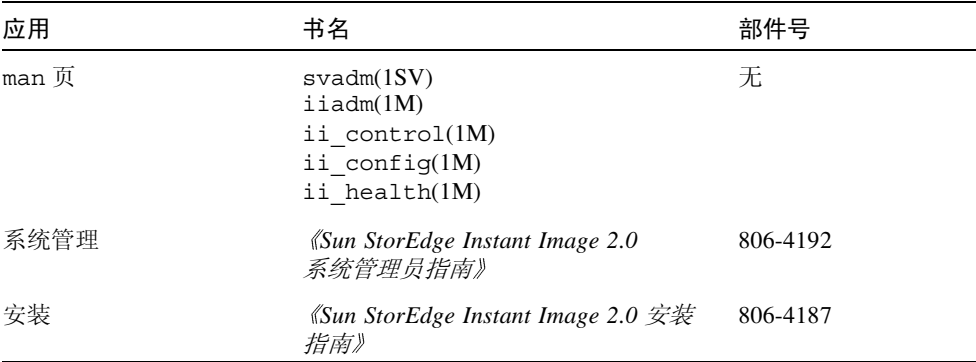

# <span id="page-4-0"></span>产品说明

本节包含有关以下主题的信息:

- 第3页的"Sun StorEdge 软件和 Java 软件要求"
- 第4页的"磁盘标签和格式信息"
- 第4页的"确保从属卷一致"

## <span id="page-4-1"></span>Sun StorEdge 软件和 Java 软件要求

以下段落介绍 Sun StorEdge 软件所需的 Java 软件版本。

### Sun StorEdge Instant Image 软件

为使此软件能正常运行, 需要安装 Java™ 运行时环境 (JRE)。这次发行的版本只支 持下列版本的 Java 软件:

- 不安装 Sun StorEdge Component Manager 2.1 软件的情况下: Java 版本 1.2.1 04b 至 1.2.2 05a
- 安装 Sun StorEdge Component Manager 2.1 软件的情况下: Java 版本 1.2.2 05a

注意 – Sun StorEdge Instant Image 2.0 或 Sun StorEdge Component Manager 2.1 软件 不支持 1.3.0 版以及更新版本的 Java 软件。

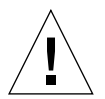

警告 - 在安装 Sun StorEdge 软件之前, 必须安装一个支持的 Java 软件版本。尽管 不将系统升级到支持的 Java 版本也可安装该软件, 但这会导致软件在安装完毕后 不能正常运行。

要验证系统上当前安装的 Java 软件的版本, 键入如下命令:

```
# java -version
```
要升级 Java 软件的版本, 请转至 http://java.sun.com。

注意 - 如果需要安装 Sun StorEdge 软件的法文、日文或中文等本地化版本, 请加载 相应的本地化版本的 Java 软件。

### Sun StorEdge Component Manager 2.1 软件

如果要安装 Sun StorEdge Component Manager 2.1 软件, 请在安装 Sun StorEdge Instant Image 2.0 软件之前安装。

### <span id="page-5-0"></span>磁盘标签和格式信息

如果隐藏卷磁盘分区的缺省启始柱面为 0 并且是磁盘的第一个柱面, 此软件将在执 行启用操作和完全卷复制操作期间覆盖原有的磁盘格式和标签信息。为避免丢失磁 盘格式和标签信息, 在对磁盘进行分区时应不包括此缺省柱面。有关更多信息, 请 参见 《Sun StorEdge Instant Image 2.0 系统管理员指南》。

### <span id="page-5-1"></span>确保从属卷一致

如果创建从属卷后对主卷进行了多次更新, 执行命令 iiadm -u s 后, 可能会得 到不一致的结果。要防止这一问题的发生, 使用下列解决方法之一:

- 运行 iiadm 命令之前, 先运行 /usr/bin/sync 命令。
- 卸下源文件系统, 然后运行 iiadm。(这样就不必对隐藏卷使用 fsck 命令)。
- 使用 ufs 选项 forcedirectio 装入主文件系统。

# <span id="page-6-0"></span>已知错误

本节提供了以下已知错误的解决方法:

- 第5页的 "4306093 安装 Sun StorEdge Instant Image 2.0 之后 Sun Management Center 软件将出现故障"
- 第6页的 "4306409 卸载脚本时删除软件包 SUNWcj2rt"
- 第6页的"4310148 《系统管理员指南》中描述的位图配置公式不起作用"
- 第6页的"4364628 esm qui 应该能够指定逻辑卷。"
- 第6页的 "4483960 安装软件包 SUNWesm 时出现安装错误消息"

#### <span id="page-6-1"></span>4306093

### 安装 Sun StorEdge Instant Image 2.0 之后 Sun Management Center 软件将出现故障

安装 Sun StorEdge Component Manager 软件之后运行 Sun™ Management Center 软 件时, Sun Management Center 软件将会因为 Java 版本冲突而无法运行。 Sun StorEdge 管理控制台的基线 1.1.0.5 基于 Java 1.2.1 04。但是, Sun Management Center 只能运行在 Java 1.2.1 04a 上。

解决方法: 更改下列 Sun Management Center 文件:

/opt/SUNWsymon/classes/base/console/bin/es-console.sh

/opt/SUNWsymon/classes/base/server/bin/es-server.sh

此处假定 Sun Management Center 软件安装在如下缺省目录下: /opt/SUNWsymon。

在这两个文件中,将:

OUT='java -version 2>&1 | grep -c "Solaris JDK 1.2.1 04a"'

更改为:

OUT='java -version 2>&1 | grep -c "Solaris JDK 1.2.1 04"'

### <span id="page-7-0"></span>4306409 卸载脚本时删除软件包 SUNWci2rt

当卸载所有存储管理服务产品 (Sun StorEdge Component Manager、Sun StorEdge Instant Image 和 Sun StorEdge Fast Write Cache 软件) 时, JRE 会被无条件地删除。

解决方法: 如果您运行的是 Solaris 2.6 或 Solaris 7 操作环境, 请手动重新 安装 IRE。

#### <span id="page-7-1"></span>4310148

#### *《系统管理员指南》中描述的位图配置公式不起作用*

《Sun StorEdge Instant Image 2.0 系统管理员指南》中的第 1-7 页上有关位图卷和文 件大小的信息是不正确的。

正确的公式: 如下所示, 位图卷的大小基于主卷的大小:

每 1 GB (取整) 的主卷需 8 KB 的空间, 外加 8 KB 的附加空间, 位图卷的最小值 为 24 KB。

例如, 要隐藏 3 GB 主卷, 位图卷的大小必须为 (3 \* 8 KB) + 8 KB= 32 KB。

#### <span id="page-7-2"></span>4364628

#### esm qui *应该能够指定逻辑卷。*

解决方法: 如果您希望使用位图卷, 使用命令行界面 iiadm 生成卷偶。

#### <span id="page-7-3"></span>4483960

### 安装软件包 SUNWesm 时出现安装错误消息

在安装过程中,软件包 SUNWesm 将检查 Solaris 操作环境的版本。此软件包将读取 /var/sadm/system/admin/services/Solaris \* 文件中的 VERSION= 变 量, 此处的 \* 是 2.6、 2.7 或 8 即可正确安装。

若此文件中还有其它的 VERSION= 字符串, 软件包将显示以下错误消息:

Storage Product Software unsupported on Solaris Revision  $x$   $y$ Cannot install SUNWscm. Run "pkgrm SUNWscm" to remove partially installed package. Exiting...

例如, 当计算机是引导服务器时, 多出的 VERSION= 字符串可能是 FORMAT VERSION=2.

#### 解决方法:

安装包含 SUNWesm 软件包的 Sun StorEdge 2.0 服务软件之前, 执行以下步骤:

- 1. 检查 /etc/release 文件中有关 Solaris 操作环境版本的信息。
- 2. 编辑 /var/sadm/system/admin/services/Solaris \* 文件, 除保留指出 Solaris 操作环境版本的 VERSION= 字符串外, 暂时删除其它所有 VERSION= 字 符串。完成安装后,可恢复这些信息。

例如, 删除此示例文件中的 FORMAT VERSION=2:

```
FORMAT VERSION=2
OS=Solaris
VERSION=8
```
## <span id="page-8-0"></span>文档资料的补充和勘误

本节提供的信息是对产品文档资料的补充。另请参见产品说明中的以下部分:

■ 第6页的 "4310148 《系统管理员指南》中描述的位图配置公式不起作用"

本节包含以下主题:

- 第7页的"所有 Sun StorEdge 安装指南: 配置 nsswitch.conf 文件"
- 第8页的"设置位图卷"

## <span id="page-8-1"></span>所有 Sun StorEdge 安装指南: 配置 nsswitch.conf 文件

此安装步骤有助于确保运行 2.0 和 2.0.1 版 Sun StorEdge 服务软件的计算机可读取 和确知 /etc/hosts 文件中的主机名称。在本节中, 您将使用文本编辑器编辑 /etc/nsswitch.conf(4)文件。

1. 将以下 hosts: 和 services: 项添加到 /etc/nsswitch.conf 文件中。 确保 files 位于 nis 或 nisplus 之前。

■ 对于使用 NIS 名称服务的系统:

```
hosts: files nis
services: files nis
```
■ 对于使用 NIS+ 名称服务的系统:

```
hosts: files nisplus
services: files nisplus
```
2. 关闭并重新启动计算机。

```
# /etc/shutdown -y -g 0 -i 6
```
### <span id="page-9-0"></span>设置位图卷

Sun StorEdge Instant Image 和 Sun StorEdge Network Data Replicator (Sun SNDR) 软 件用位图卷跟踪写入到磁盘中的更改。相关文档资料指出可以使用位图文件。但 是, 为了防止可能发生的文件系统锁死, 应使用卷。这种锁死现象很少见, 并且不 会引起数据崩溃,但会带来不便。

## ▼ 设置位图卷

1. 用卷管理器创建磁盘卷。

《Sun StorEdge Instant Image 发行说明》和 《Sun StorEdge Network Data Replicator 安装指南》介绍了如何正确设置位图卷大小。

2. 在 /dev/zero 下执行 dd(1M) 命令来清除卷。

# dd if=/dev/zero of=  $\bar{\mathscr{B}}\dot{\mathscr{C}}\dot{\mathscr{B}}$  count=xx skip=yy

其中:

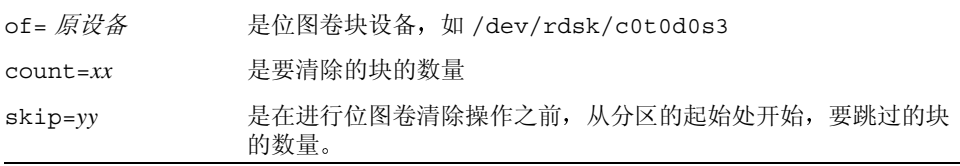

#### 3. 指定要使用的位图卷。

- 对于 Sun StorEdge Instant Image 软件,可使用 iiadm -e 命令、confiq -e 命令 或图形用户界面指定卷。
- 对于 Sun SNDR 软件, 可使用 rdcadm -e 命令指定卷, 或通过将卷加入配置文件 (如 rdc.cf) 来指定卷。

## <span id="page-10-0"></span>Sun StorEdge 数据服务的互操作性

本节描述 Sun StorEdge 管理服务及基本 Sun StorEdge 数据服务的相关性和交互性。 管理服务是一组应用程序, 负责管理特定的数据服务, 并提供对卷管理的支持。

为了更好地理解管理服务互操作性和相关性的细节, 您必须对基本数据服务和卷管 理服务有实践知识。

所有数据服务和管理服务都使用卷管理服务来配置存储设备。可使用卷管理服务创 建、格式化、分区、修改和删除卷。然后将这些卷配置为可使用存储卷(SV)服务 和 Sun 目标仿真 (SUNWte) 服务。数据服务还使用存储高速缓存管理服务 (SUNWscm) 进行高速缓存, 并协调对设备的访问。

使用 SV 或 SUNWte 配置存储设备, 就使得 Sun StorEdge Instant Image 和 Sun StorEdge Network Data Replicator 服务能够访问这些设备。